#### **♦ أزرار األوامر (Buttons Commands (: Record**

يستعمل النشاء حدث يجب معلجتة في البرنامج وهو من العناصر االكثر استخداما:

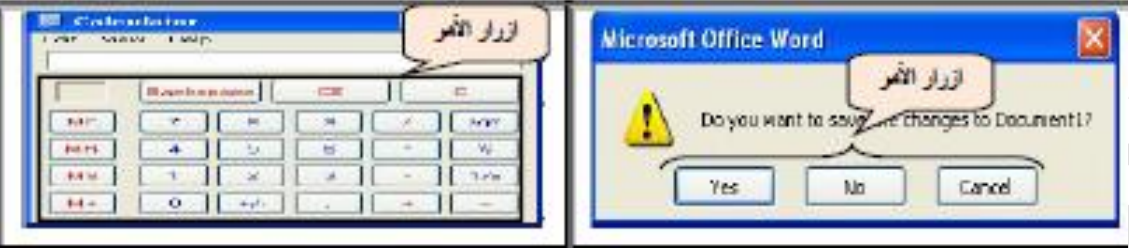

# **أھم األحداث المرتبطة بة:**

- Click .1
- Caption .2
- Enabled .3

# **الخصائص المتعلقة باألبعاد:**

- Height, Width
	- Top, Left •
- الخصائص المتعلقة بنمط الكتابة Font:
	- خاصیة اللون الخلفي Color Back

# **Click**

أهم الخصائص المتعلقة بأزرار األوامر Button Command

يمتلك زر االمر العديد من الخصائص البرمجیة التي من الممكن ان نغیرها بشكل يدوي من خالل الشقرة البرمجیة لتؤدي عملها كما هو مطلوب. سنركز على اهم الخصائص المتعلقة بأستخدام أزرار الأوامر.

1 .خاصیة االسم Name

تستخدم هذه الخاصیة لتغییر أسم العنصر الحقیقي الذي يكتب في **الشفرة البرمجیة فقط** دون تغییر األسم الظاهري Caption للعنصر على النموذج .يتم اللجوء الى تغییر هذه الخاصیة لتسهیل قراءة الشفرة البرمجیة لمجموعة العناصر الموجودة على النموذج.

ممكن تغییر الخاصیة Name بشكل واحد فقط:

تغییرها بشكل يدوي من خالل نافذة الخصائص التابعة لنفس العنصر كما يلي:

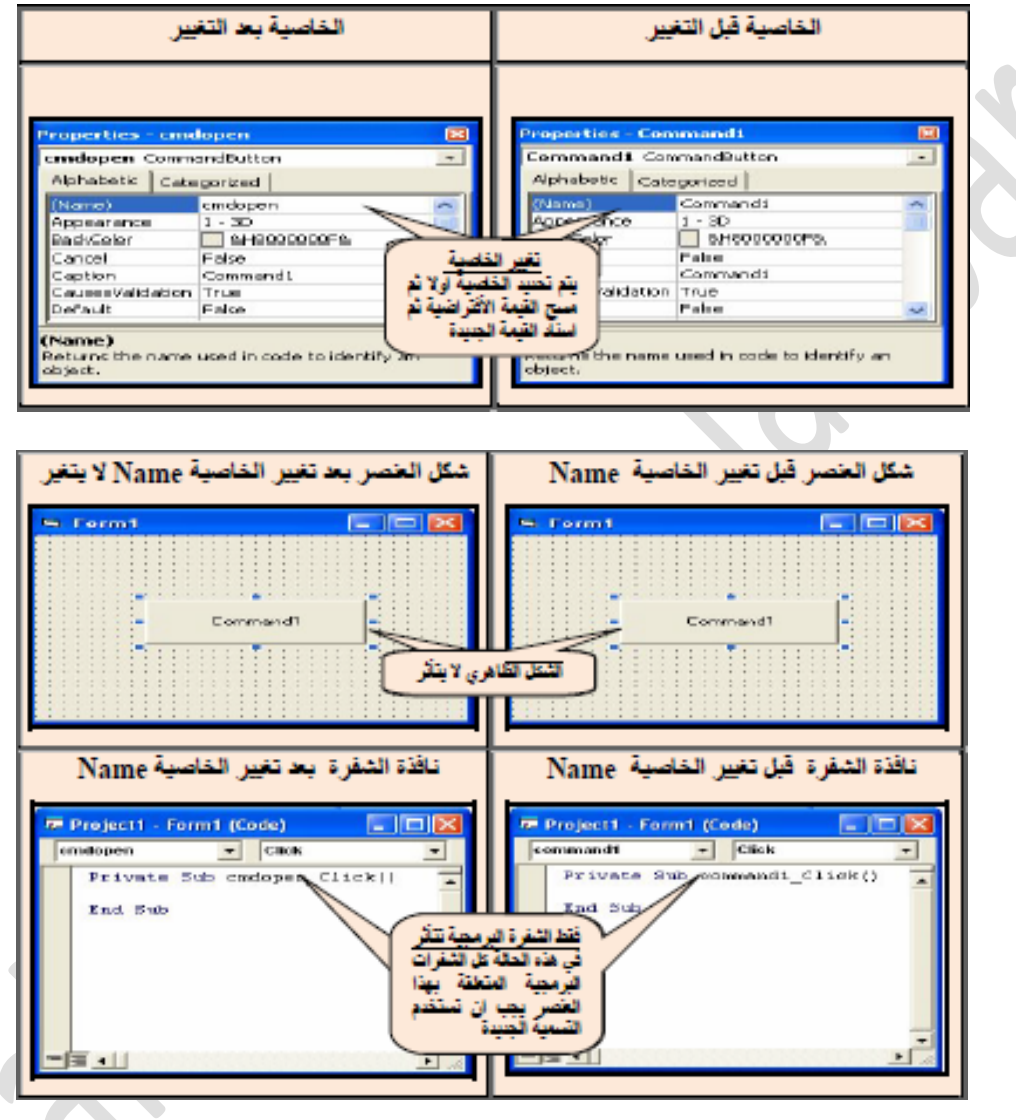

الحظ ان تغییر هذه الخاصیة ال يغیر التسمیة الظاهرية للعنصرعلى النموذج ولكن يغیر تسمیة العنصر التي تظهر في نافذة الشفرة .كذلك ال يمكن تغییر هذه الخاصیة من خالل الشفرة البرمجیة كما هو الحال في اغلب الخصائص وفي حال حاولنا تغییر هذه الخاصیة من خالل الشفرة البرمجیة سیظهر البرنامج رسالة خطأ بعد تنفیذ البرنامج كما مبین في الشكل التالي( جرب تغییر هذه الخاصیة من الشفرة في المختبر وستحصل على نفس الناتج).

Univercity of Mustansiriyah-Iraq\ Baghdad

**مالحظة :- یجب األنتباه الى ان تغییر الخاصیة Name لعنصر معین الى تسمیة جدیدة فان كل الشفرات البرمجیة المتعلقة بھذا العنصر یجب ان تستخدم التسمیة الجدیدة.**

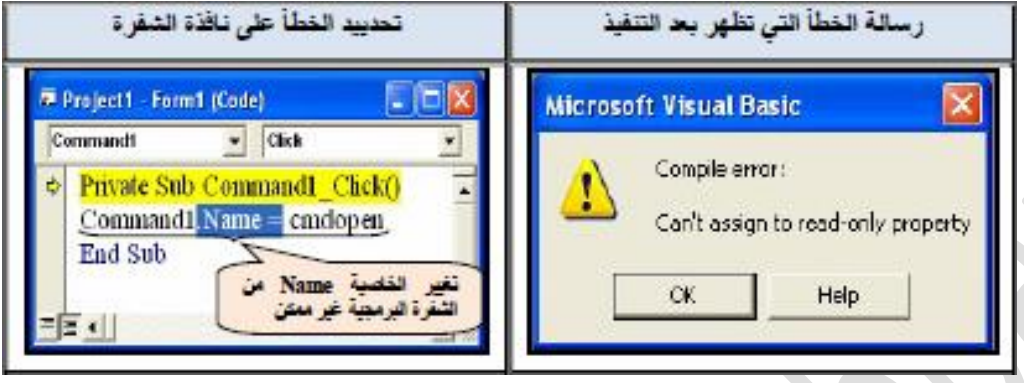

وهذه الرسالة تعني لا يمكن اسناد قيمة لخاصية من الممكن قراءتها فقط .اي ان المبرمج بأمكانه ان يقرأ هذه الخاصية دون تغییرها.

**مثال2** : صمم نافذة تحتوي على عنصري تحكم نوع button command عند النقر على أي منهما يطبع قیمة لخاصیة Name التابعة لة على النموذج (غیر الخاصیة Name للعنصر الثاني لتكون CMD( .

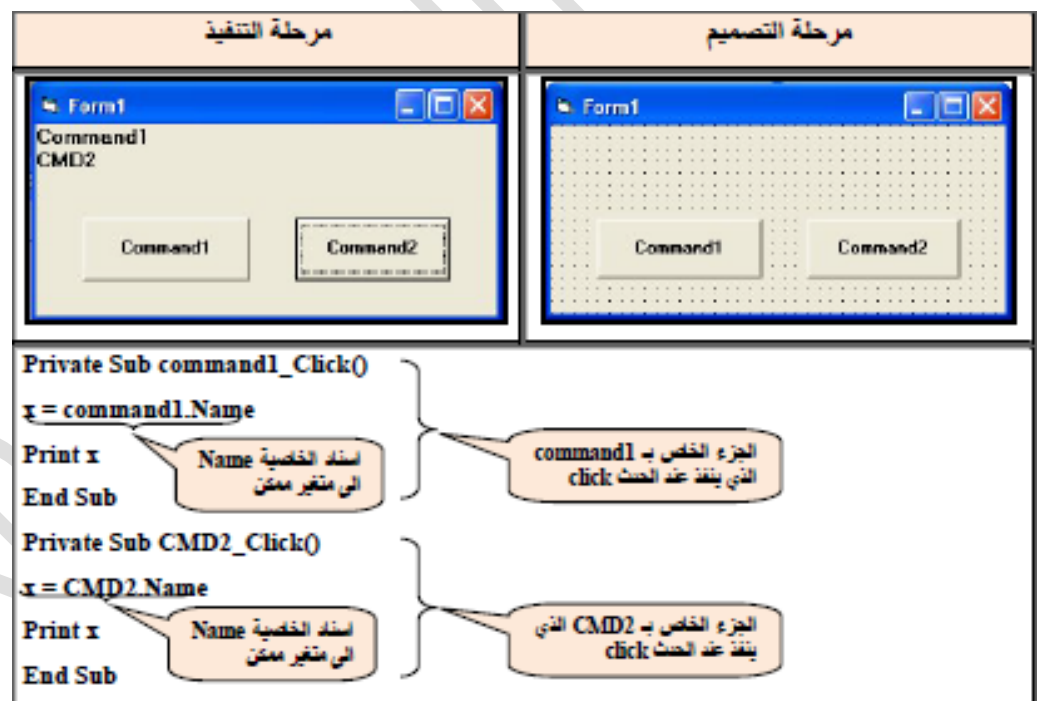

#### **Source code**

Private Sub command1\_Click()  $x =$ command1.Name Print x End Sub

Private Sub Command2\_Click()  $x = \text{Command2}$ . Name Print x End Sub

# **Caption**

تستخدم هذه الخاصية لأعطاء عنوان ظاهري لزر الأمر ويجب ان يكون معبراً قدر الأمكان عن العمل الذي يقوم بة ذلك العنصر. التسمیة التلقائیة لزر األمر هي **Command** و تكون ملحقة بتسلسل الزر على النموذج وكما مالحظ ان هذه التسمیة ال تعطي فكرة للمستخدم عن العمل الذي يرتبط بهذا الزر. ممكن تغییر الخاصیة Caption بشكلین تغییرها بشكل يدوي من خالل نافذة الخصائص التابعة لنفس العنصر كما يلي: a sa Ta

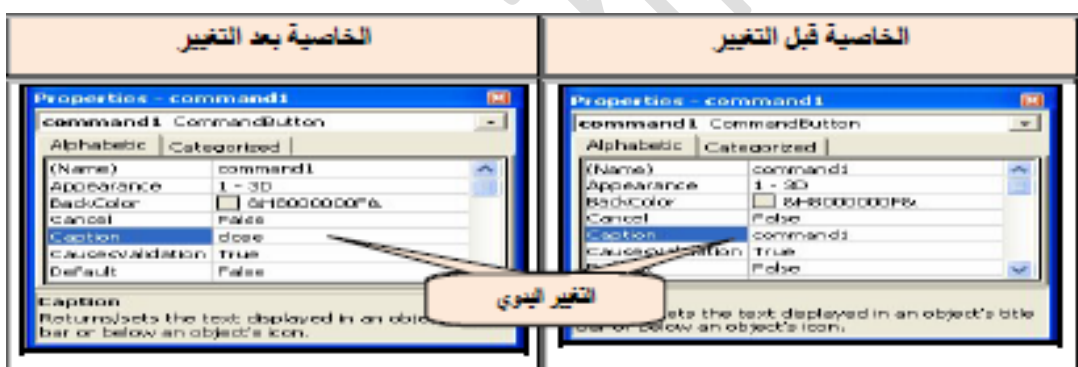

كذلك يمكن تغییر هذه الخاصیة من خالل الشفرة البرمجیة من خالل العبارة التالیة:

# **Command1.Caption ="The new name"**

**مالحظة:** 

- **1Command: متغیر حسب ال botton**
	- **Caption : ثابت ال یتغیر**
- **"name new The": متغیر حسب االسم المناط بھذا ال botton**

Univercity of Mustansiriyah-Iraq\ Baghdad

**مثال3 :**صمم نافذة تحوي على عنصر تحكم واحد نوع button command عند النقر علیة يغیر قیمة الخاصیة Caption للنموذج )Fram (الى اسم جديد هو Save.

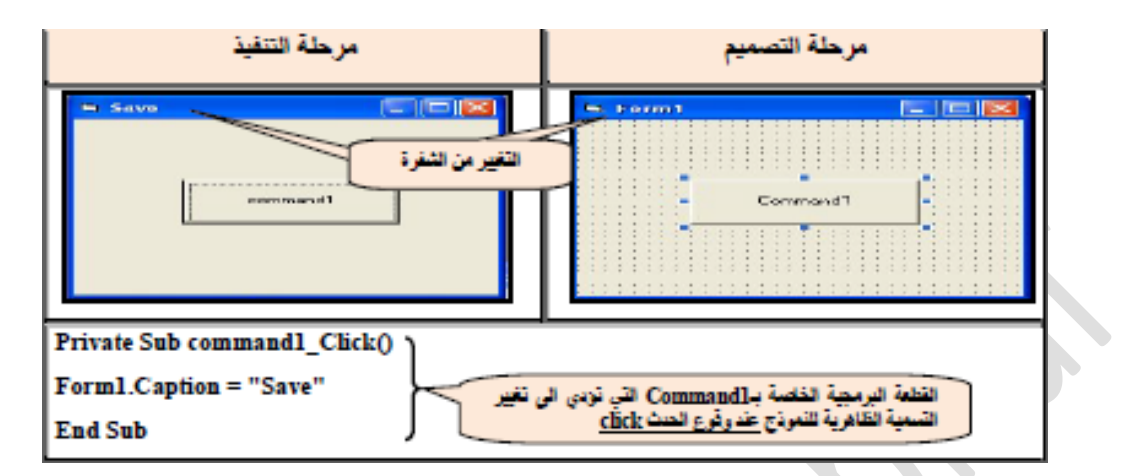

# **Source code:**

Private Sub command1\_Click() Form1.Caption = "Save" End Sub

**جرب القطعة البرمجية التالية:**

#### **Source code:**

Private Sub command1\_Click() Form1.Caption = "Save" Command1.Caption="END" End Sub

**Third Class** 

**مالحظة :- تغيير الخاصية Caption يؤدي الى تغيير التسمية الظاھرية لعنصر التحكم فقط دون التسمية التي تظھر في الشفرة البرمجية الحظ الشكل التالي:**

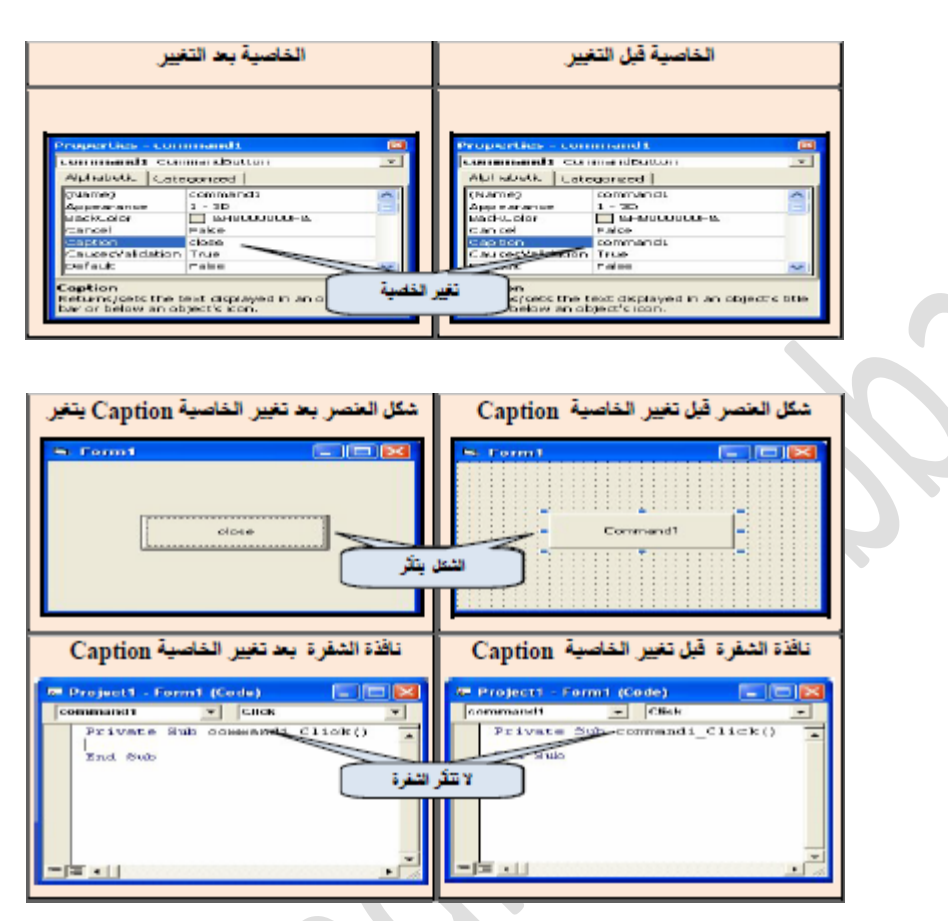

# **: Enabled**

تستخدم هذه الخاصیة لتمكین زر األمر الموجود على النموذج أو عدم تمكینة من تأدية العمل المناط بالحدث حیث تأخذ هذه الخاصیة احد القیمتین المنطقیتین True او False

القیمة True تمكن عنصر التحكم من العمل ويتم تنفیذ الشفرة البرمجیة المرتبطة بة عند وقوع الحدث)وهي القیمة الافتراضیة). القیمة False التمكن عنص التحكم من العمل وال يتم تنفیذ الشفرة البرمجیة المرتبطة عند وقوع الحدث ويضهر بشكل عنصر تحكم غیر فعال.

ممكن تغییر الخاصیة Enabled بشكلین( تغییرها بشكل يدوي من خالل نافذة الخصائص التابعة لنفس العنصر( كما يلي

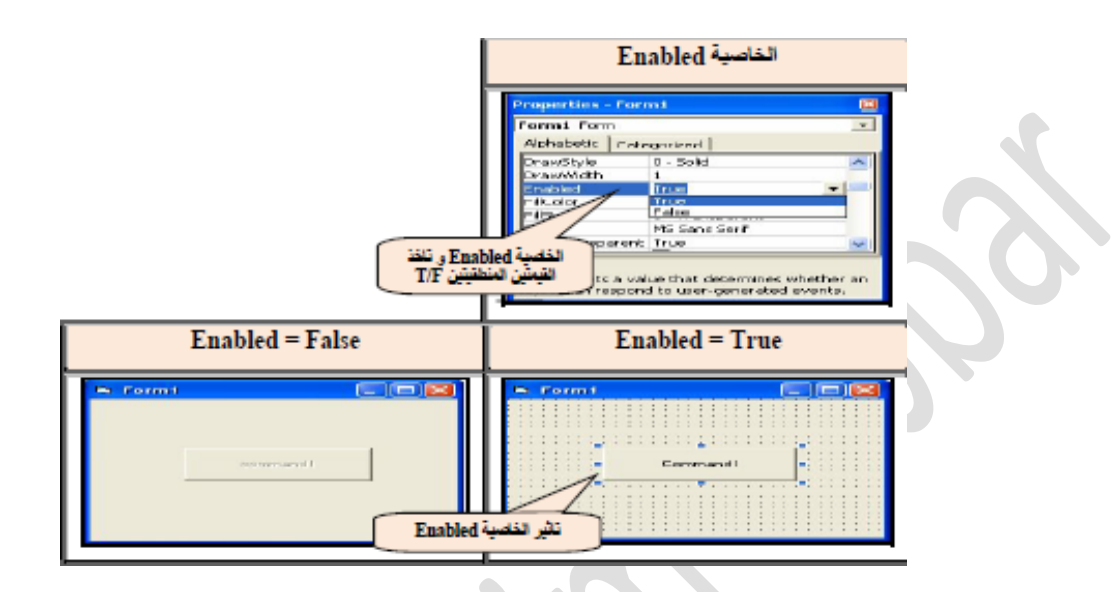

أوتغییرھا من خالل الشفرة عن طریق العبارة التالیة:-

### **Command1.Enabled = True \ False**

مثال: نافذة تحتوي على عنصر تحكم واحد من نوع (Command Button) ، عند النقر علیة نقرة واحدة يكون غیر فعال وعند النقر علیة نقرتین متتالیتتین يصبح فعال (نقر مزدوج).

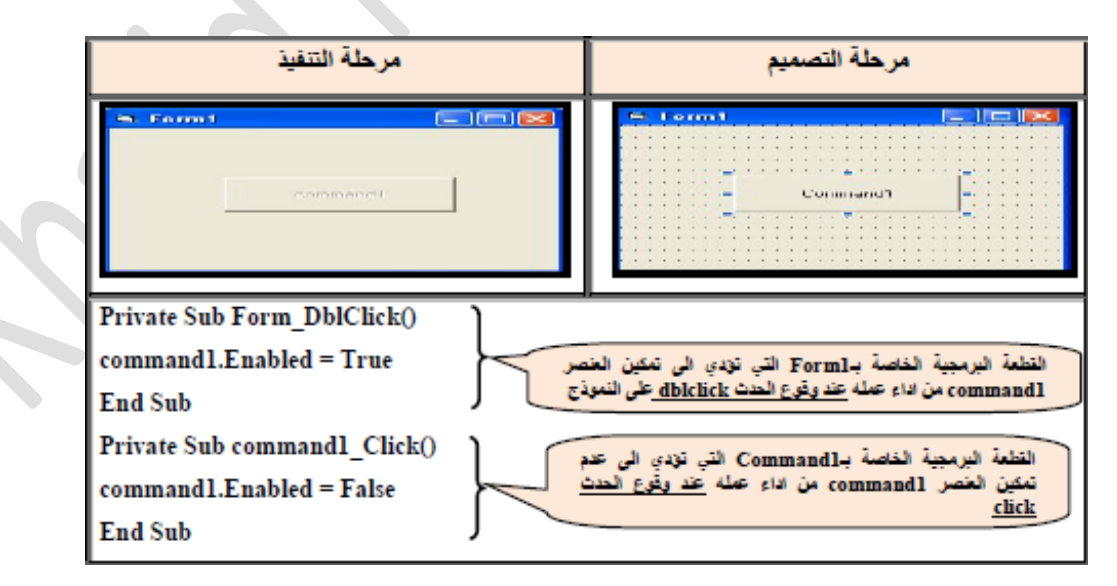

### **Source Code:**

Private Sub Form\_DblClick()

command1.Enabled = True

End Sub

Private Sub command1\_Click()

 $command1.*Enabled* = False$ End Sub

 **.4 الخصائص المتعلقة باألبعاد:**

توجد اربع خصائص لتغيير الأبعاد الخاصة بموقع وحجم عنصر التحكم المضاف الى النموذج و هي:

**Width ,Height** تحددان ابعاد عنصر التحكم

**Left ,Top** تحددان موقع عنصر التحكم بالنسبة للنموذج كما يوضحها الشكل التالي:

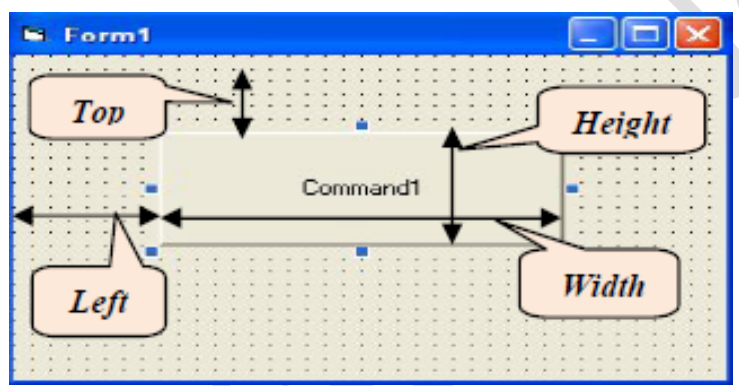

ممكن تغییر هذه الخصائص بشكلین تغییرها بشكل يدوي من خالل نافذة الخصائص التابعة لنفس العنصر وذلك بإختیار كل من هذه صائص ووضع قیمة رقمیة لها أوتغییرها من خالل الشفرة البرمجیة:

**Page 8**

قیمة عددية = Width1.Command

قیمة عددية = Height1.Command

قیمة عددية = Top1.Command

قیمة عددیة = Left1.Command

Collage of Education-Computer Scince Departement

**مثال:-4** صمم نافذة تحوي على عنصري تحكم نوع button command مختلفي األبعاد تعمل بالشكل التالي: عند النقر مرة واحدة على العنصر األول يصبح موقع العنصر في الزاوية العلیا الیسرى من النموذج اما عند النقر على عنصر التحكم الثاني تصبح ابعادة متساوية لعنصر التحكم االول.

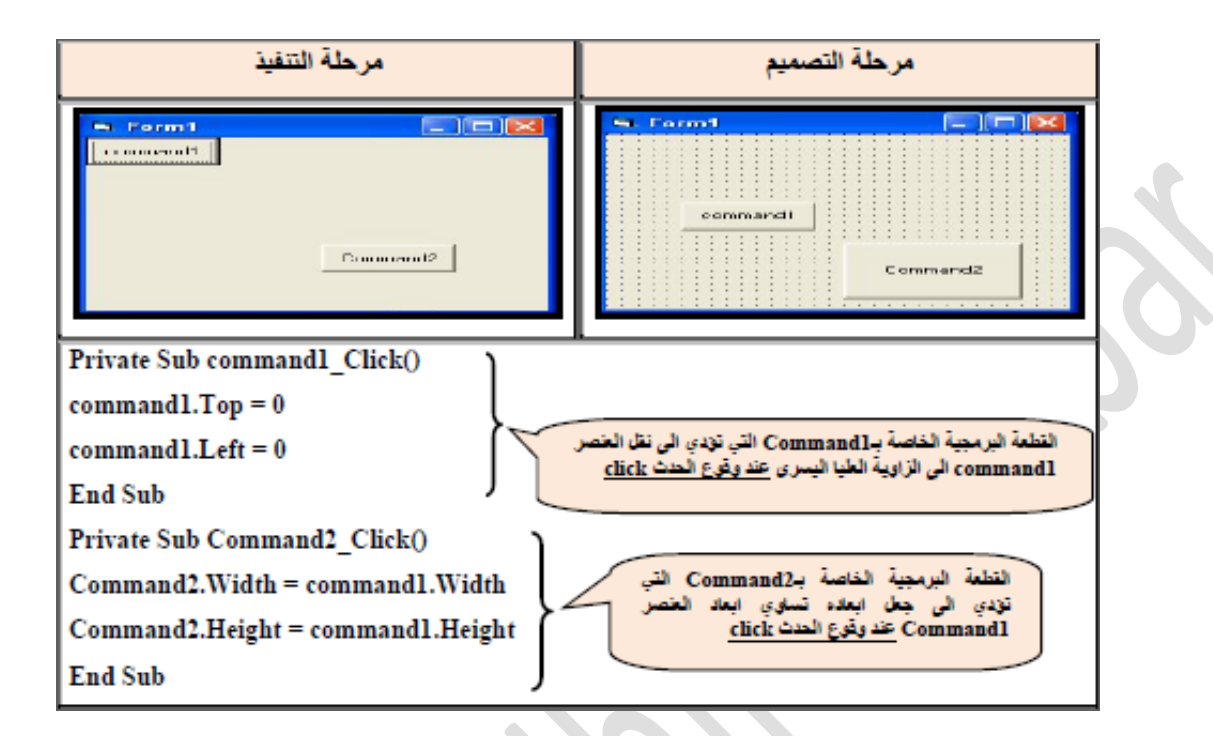

# **Source Code:**

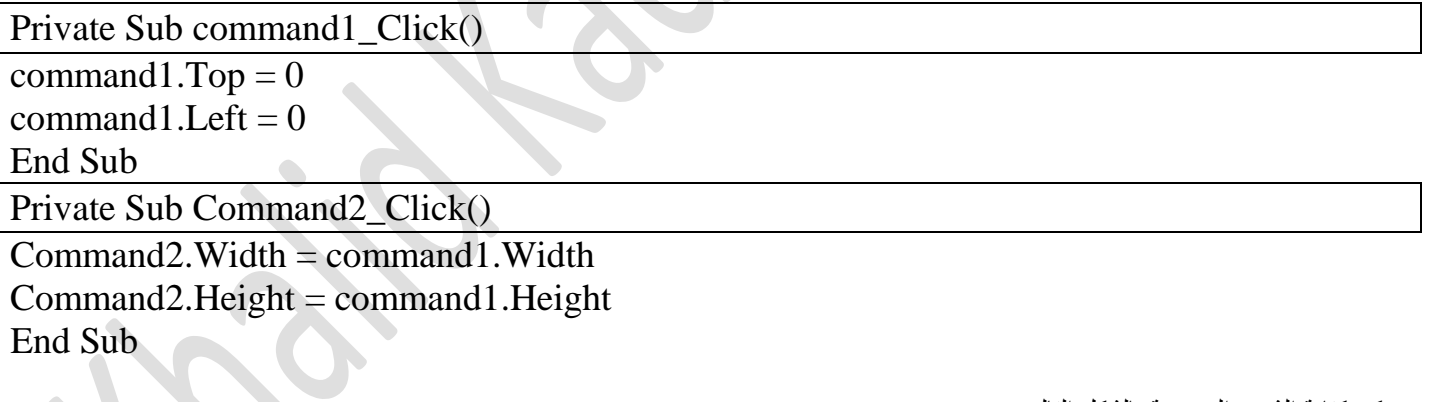

ممكن كتابة الشفرة البرمجیة بالشكل التالي:

Private Sub Command1\_Click()

 $Command1.Top = 50$ 

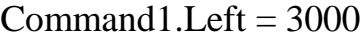

End Sub

Private Sub Command2\_Click)(

Collage of Education-Computer Scince Departement

**Page 9**

By Khalid K. Jabbar

 $Command2.Height = 780$ 

 $Command2.Width = 1215$ 

End Sub

#### **.5الخصائص المتعلقة بنمط الكتابة Font:**

تحدد الخاصیة **Font** نمط الكتابة الموجودة على عنصر التحكم من حیث نوع الخط وحجمة ومیالنة وسمكة ومن الممكن تغییر هذة الخصائص باسلوبین:

.1 تغییرها بشكل يدوي من خالل نافذة الخصائص التابعة لنفس العنصر وذلك باختیار الخاصیة **Font** وعند النقر على المربع المجاور لها ستضهر لنا نافذة نحدد من خاللها نمط الكتابة كما هو موضح في الشكل التالي:

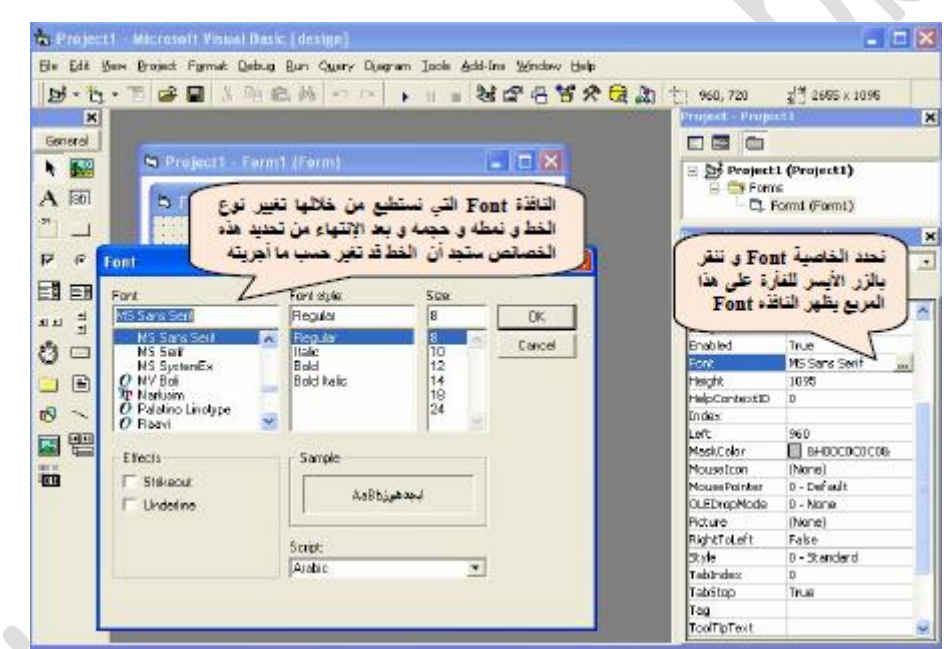

.2 أوتغییرها من خالل الشفرة البرمجیة: **Command1.Font = " times new roman" الخط نوع تكتب**

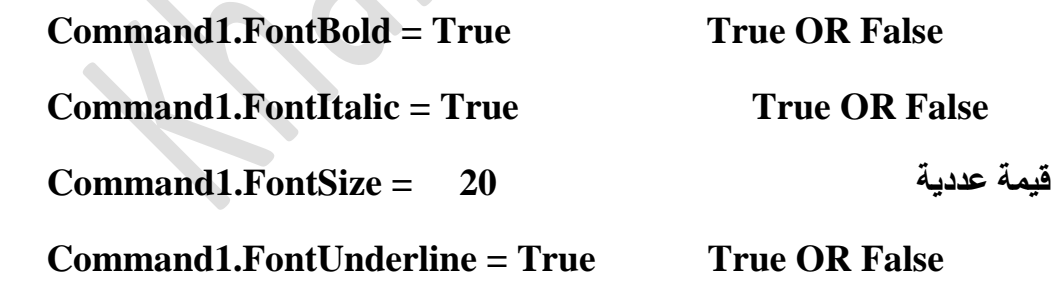

# **Lecture 1**

 $\overline{\mathcal{L}}$ 

Univercity of Mustansiriyah-Iraq\ Baghdad